## iMovie Lesson Name\_\_\_\_\_\_\_\_\_\_\_\_\_\_\_\_\_\_\_\_\_\_\_\_\_\_\_\_\_\_\_\_\_\_\_\_

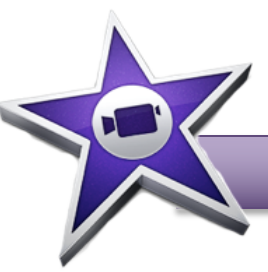

In this lesson you will be choosing music and sounds from the iMovie library of loops. **Loops** are pieces of music that can be used in repetition or are a complete piece of music for a certain length of time. When filming a movie, music is used to help emphasize the mood, the style or the emotion of a film.

Open iMovie and Create a new movie with No Theme – title it "Movie Loops by Your Name" and save the file as Period\_YourName\_MovieLoops (ex. 5EitnerMovieLoops). For this lesson you will create title slides with the following words:

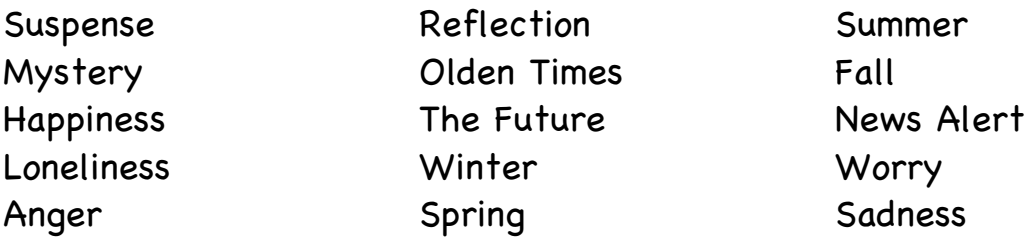

Once your slides have been created, find loops (at least 10 seconds) that will musically describe this word. Bring them into the movie and lay those loop tracks underneath the title slides with the specific word.

Your movie should also include a title slide and a credits slide. On the credits slide you may say the music is from Apple Loops, but you must list the name of the loop on the credits. Use transitions where appropriate.

When you have completed the whole movie. Have two people look at it and offer suggestions for improvement. List those two people here:

\_\_\_\_\_\_\_\_\_\_\_\_\_\_\_\_\_\_\_\_\_\_ \_\_\_\_\_\_\_\_\_\_\_\_\_\_\_\_\_\_\_\_\_\_

Fix any changes, then export the movie to a file titled 6LoopsYourName and then upload to Drive and Share it with me.